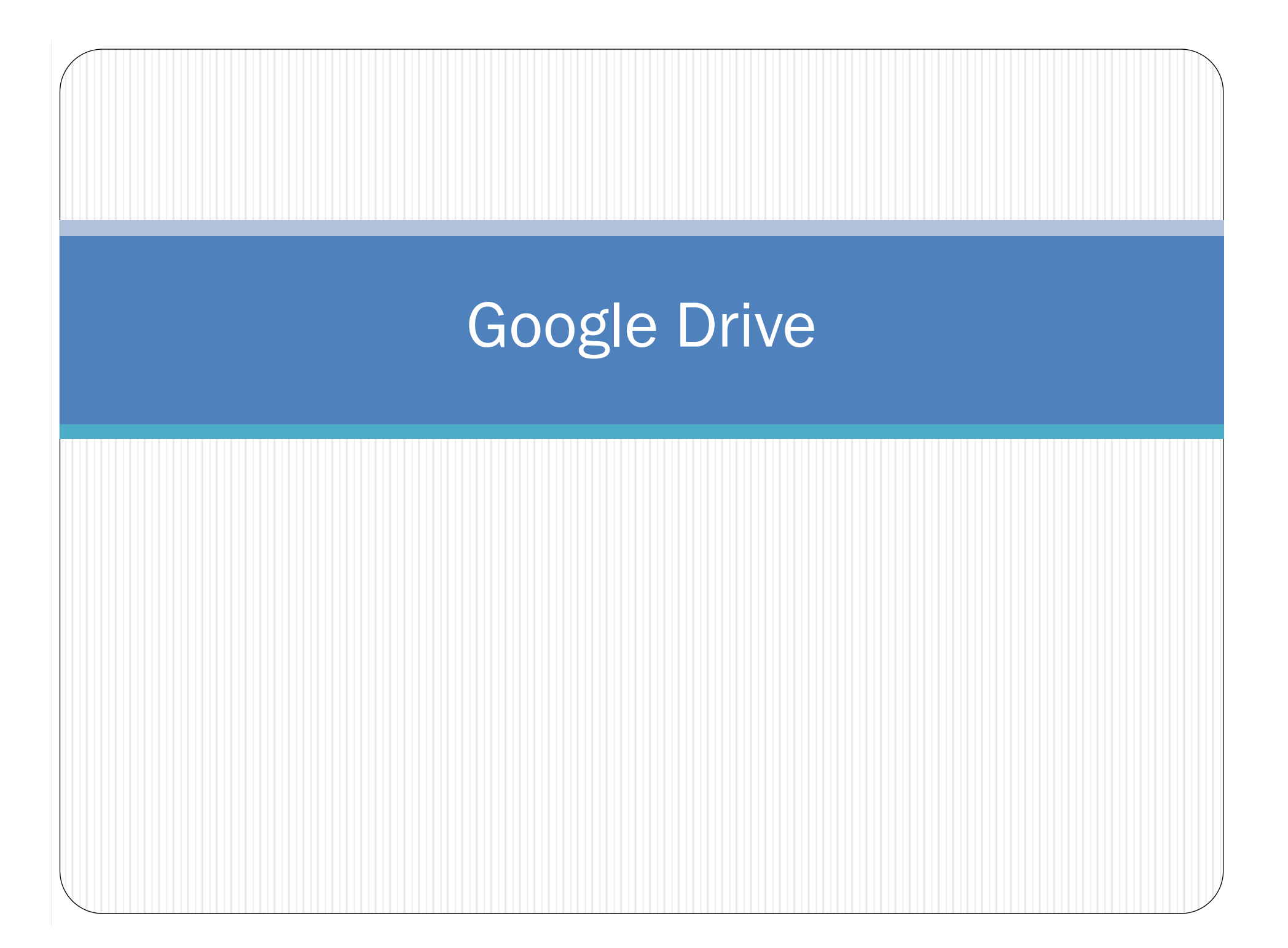

## Google Drive

- Google Drive is a Cloud Storage service provided by Google
	- Allow you to store files "in the cloud" where you can access the files everywhere with internet access\*
	- When you register for Google Account, you get 15GB storage space for free.
- Why Google Drive?
	- You can save files from the lab machine and download them to your home machine later, or vice versa.

## How to Get to Google Drive

- Go to https://drive.google.com
	- You may be ask to log into your Google Account

### Google One account. All of Google. Sign in to continue to Google Drive Enter your email **Next** Need help?

Create account

One Google Account for everything Google

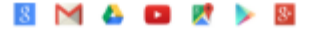

### A Look at Google Drive

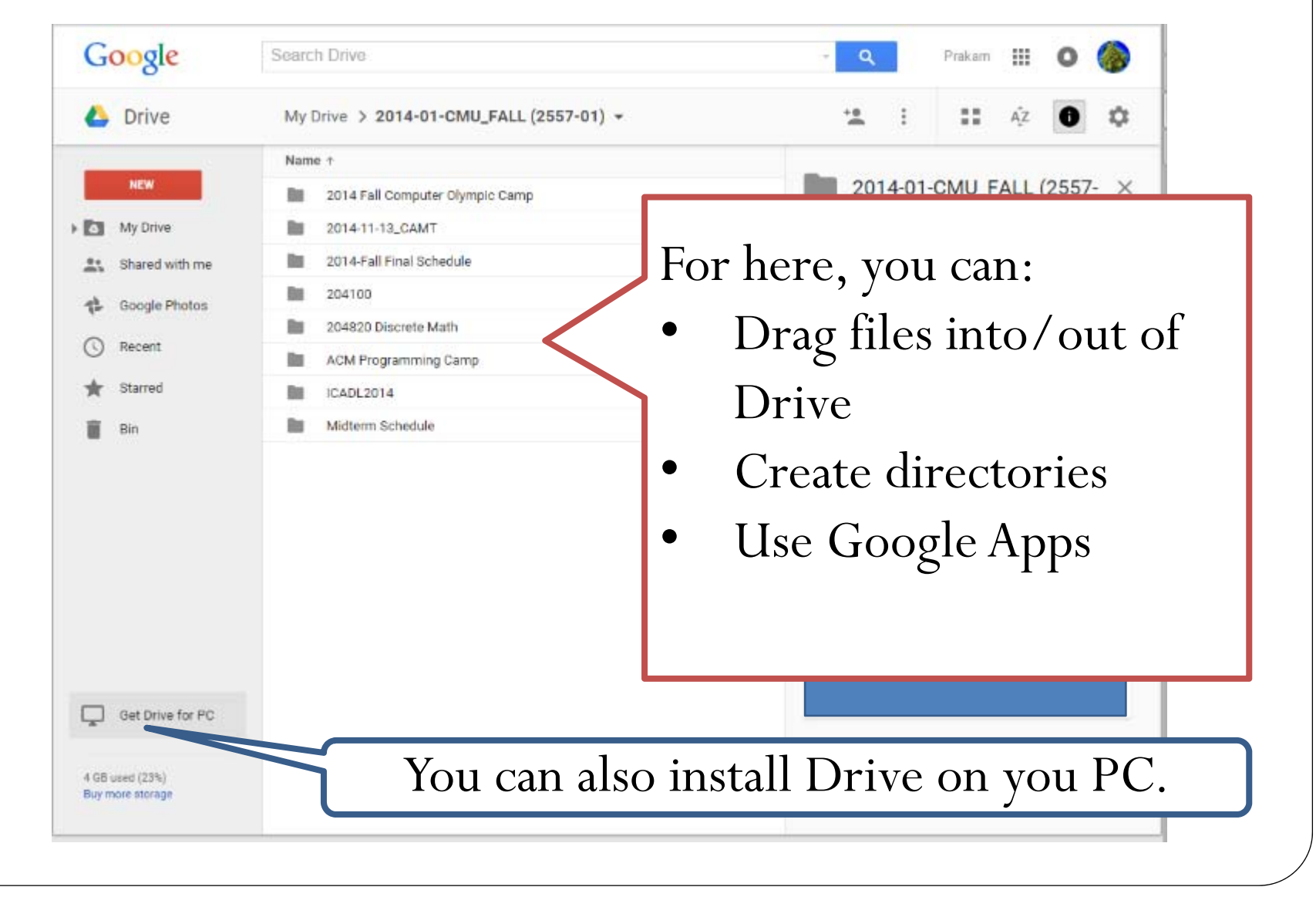

# Switching Language

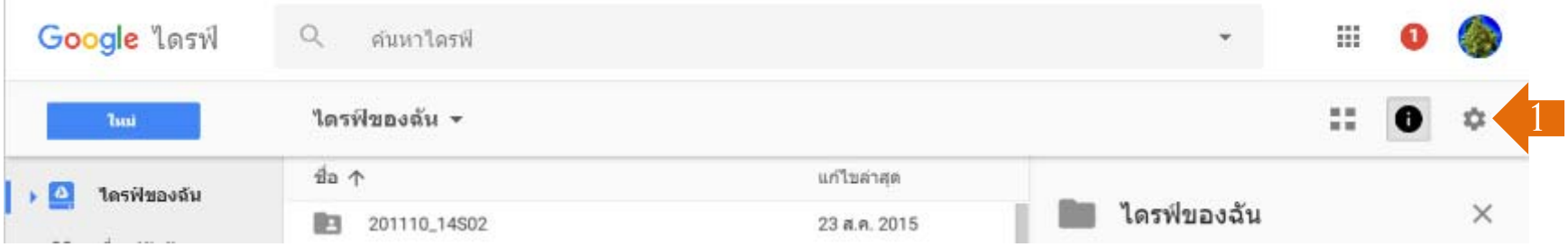

- If your Drive interface is in Thai and you want to change it to other language: 1
	- 1. Click the setting button
	- 2. Select "การต้ังค่า "
	- 3. Click "เปล่ียนการต้ังค่าภาษา "

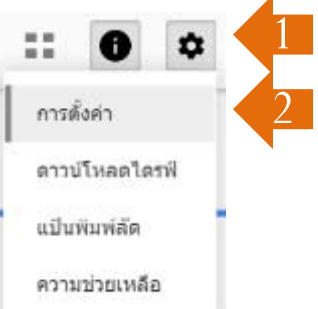

ภาษา

#### เปลี่ยนการตั้งค่าภาษา 3

4. Click the pencil icon to select another language

## Accessing Files to Google Drive

- Uploading File
	- Drag the file (s) or folder into Drive window

### OR

- Click on NEW then select *File upload* or *Folder upload* then choose what you want to upload
	-
- Downloading File/Folder
	- Right click on the file/folder on Drive then select *Download*

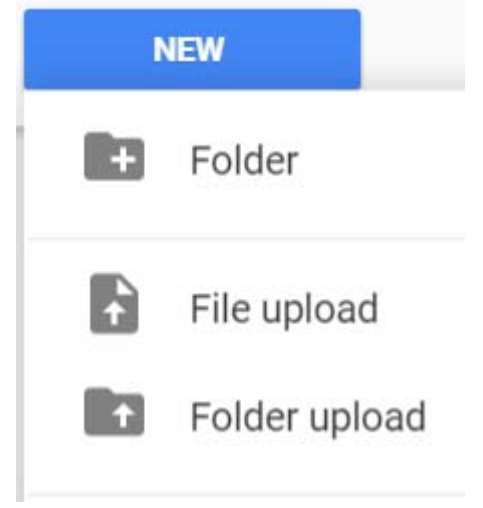

## Sharing a File or Folder

1. Right click on the file/folder on Drive then select *Share*

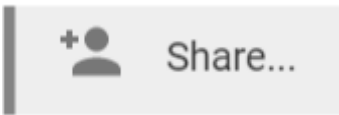

2. You can select *People* you want to share the file/folder with

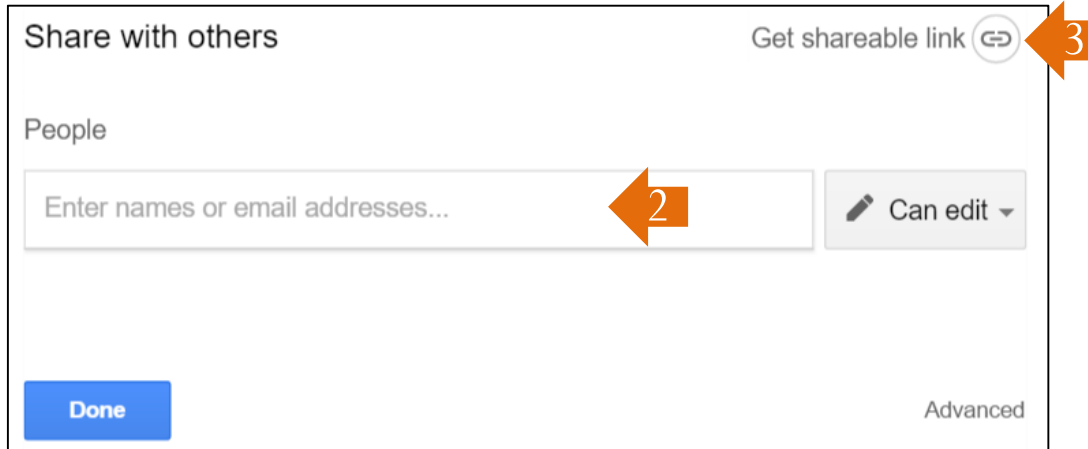

3. Or, select *Get shareable link* to get a URL (internet link) to share the file with anyone with the link.

### What to Watch Out For

- Security
	- If someone has your Google account ID and password, they can access files on your Drive
- Offline Mode
	- Drive will sometime works without internet connection, but it will not update files saved on the cloud.
	- Especially if you use Drive that is installed on your PC.